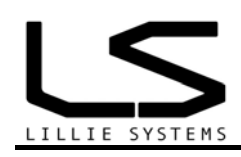

# **A2C Sensor Utility software**

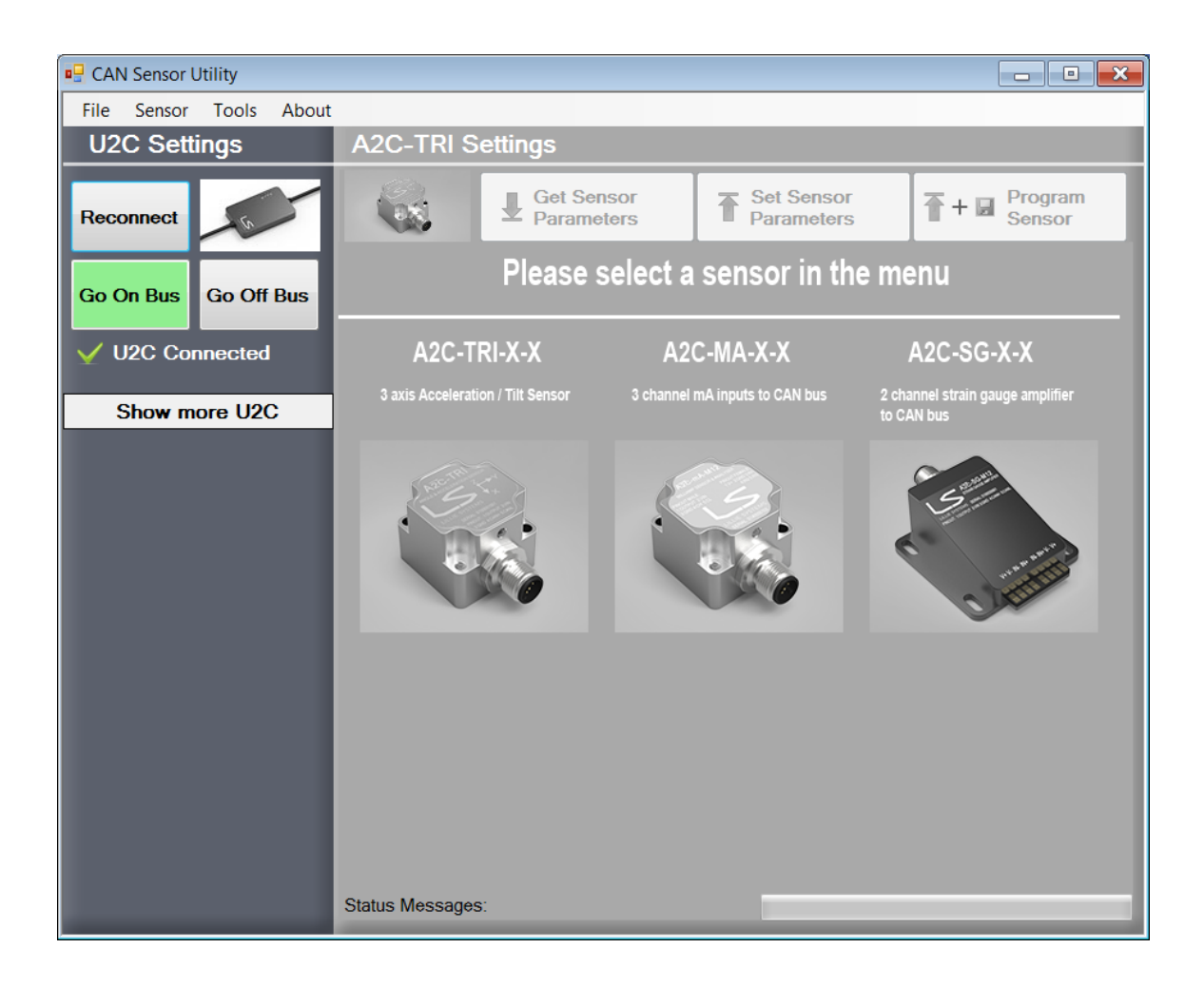

# **Manual for A2C Sensor Utility Software**

**Version 1.02 12/11 2013** 

## **Document tracking control**

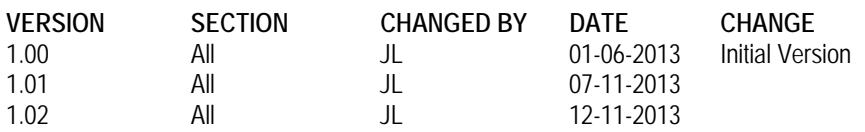

### **Contents**

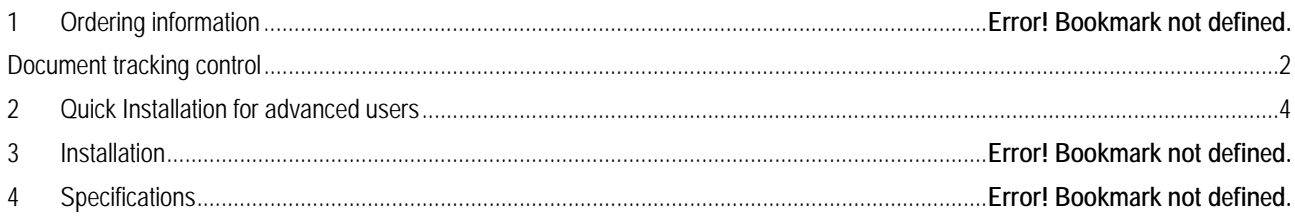

#### **1 Installation**

- 1. Make sure that you have installed the U2C driver first. Get the guide here: U2C Manual.pdf
- 2. Download the program: A2C Sensor Utility.zip
- 3. Unzip and run Setup
- 4. Launch the program from the start menu.

The screen below will be shown at start up. Make sure that the U2C is connected to the computer.

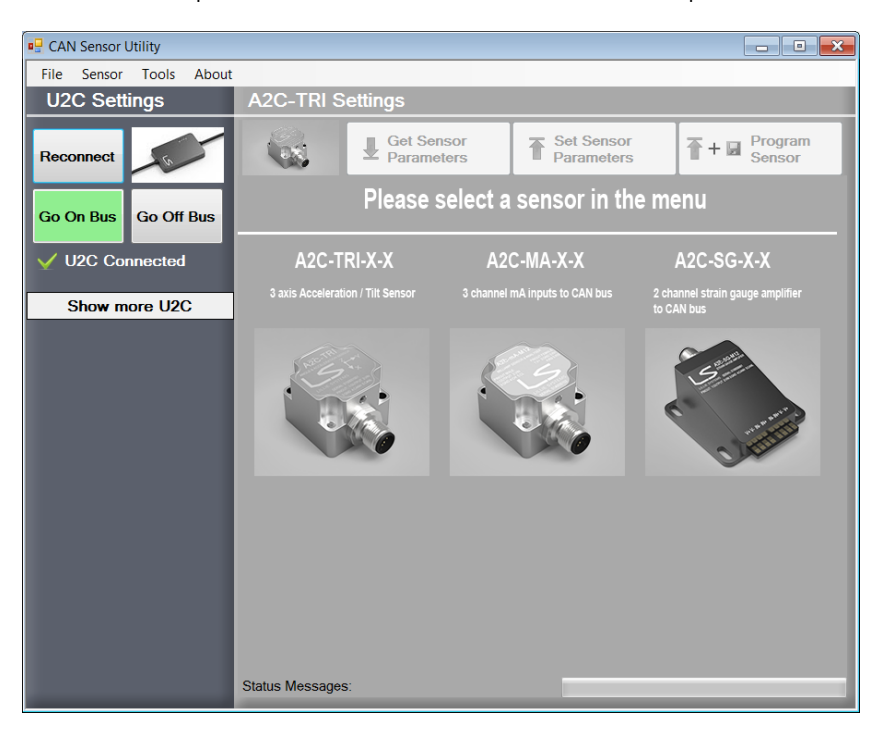

If the U2C cannot be found the program will show the following:

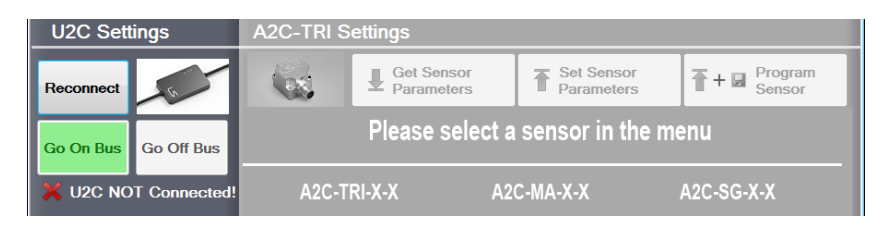

Hovering the mouse over buttons will show a short description of what the button does

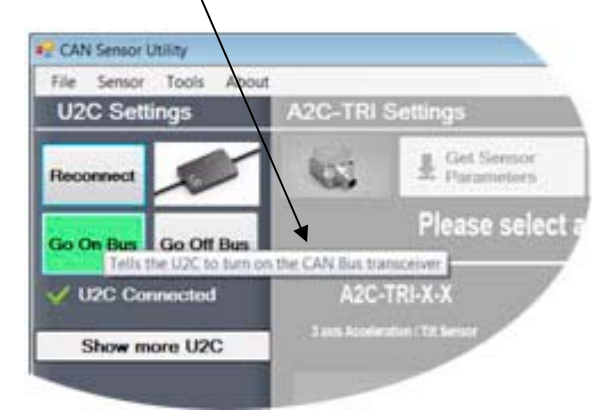

Choose a sensor to configure in the tool bar

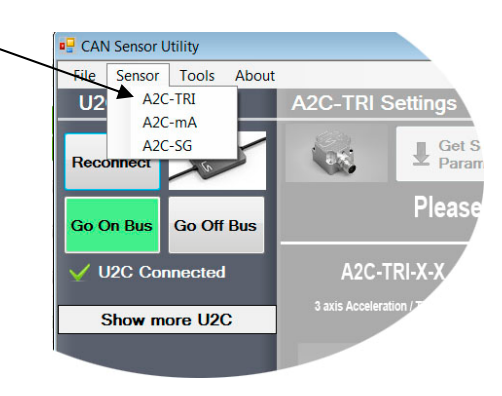

If choosing the A2C-TRI

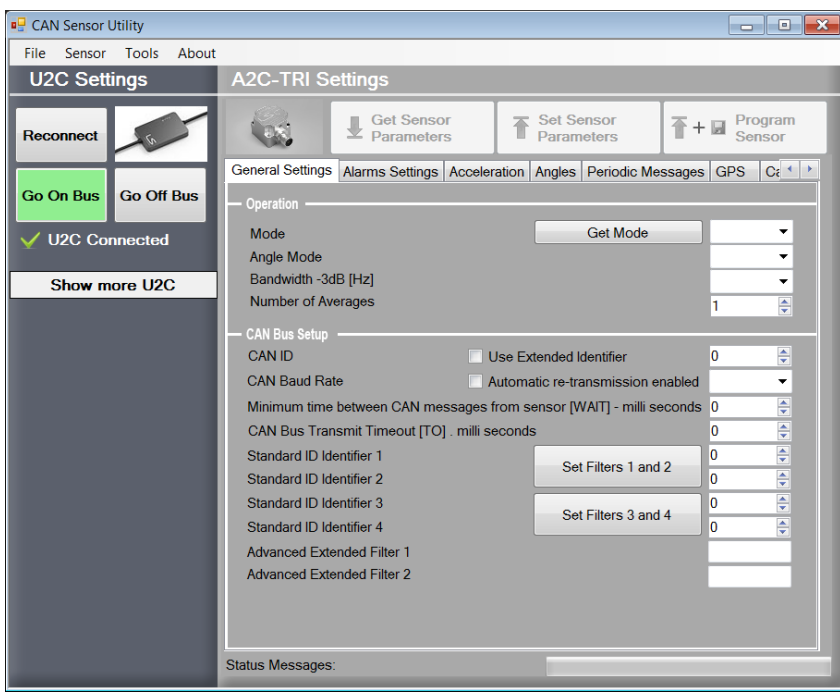

Press the button Go On Bus - this will enable the CAN Bus transceiver Now the top row of buttons will be enabled.

Press the "Get Sensor Parameters" button, to get the current sensor settings.

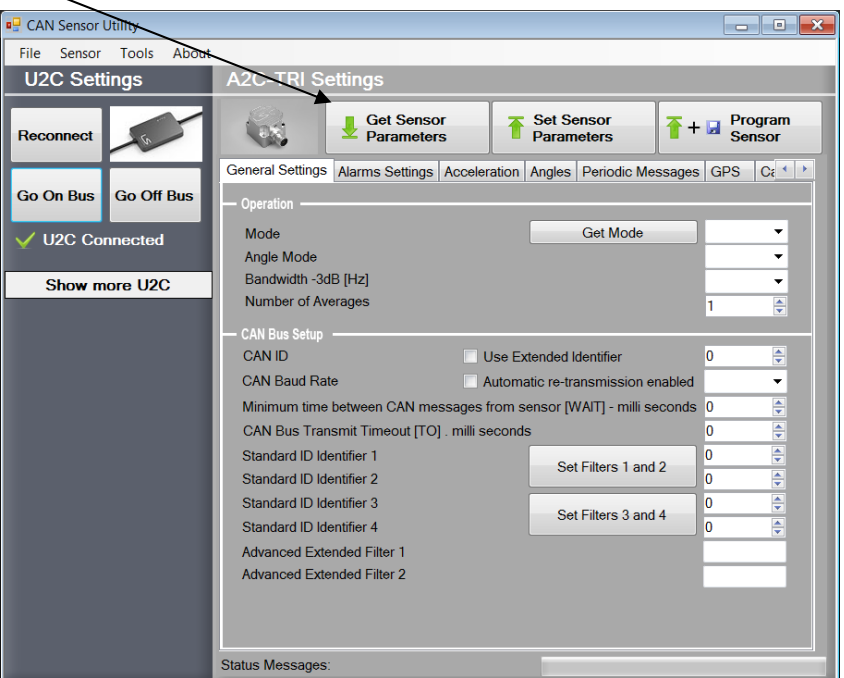

The following is an example of data received from the A2C-TRI sensor.

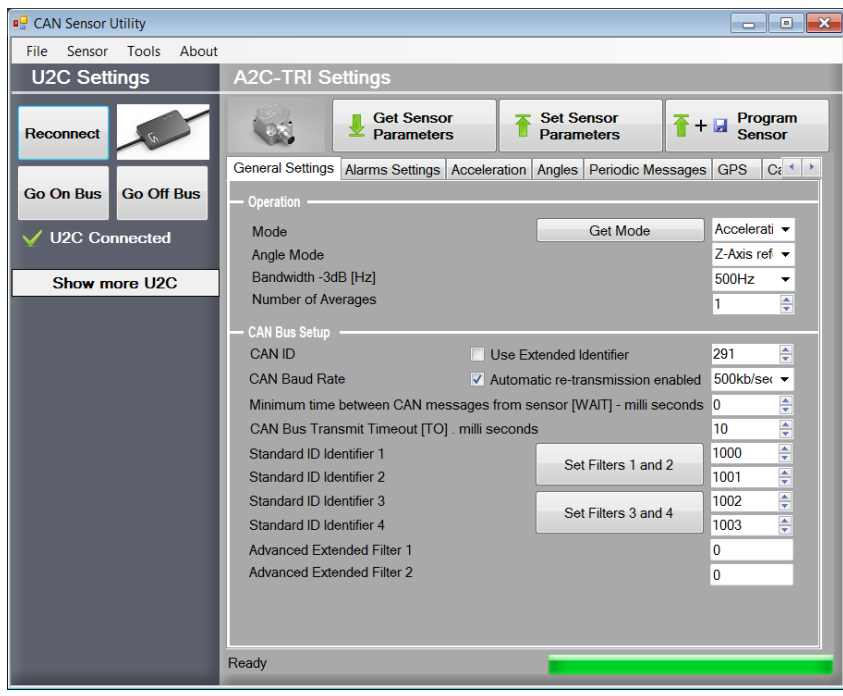

Change any value and press the "Set Sensor Parameters" to change the sensor's settings. The values will not be saved in the sensor yet, so reapplying power will result in loss of the settings.

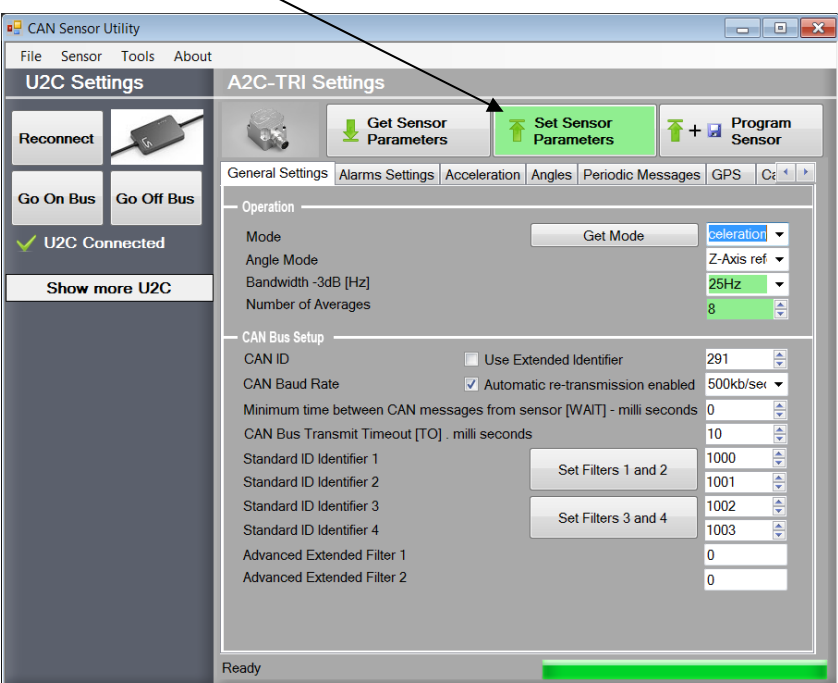

To permanently save the settings in the sensor, press the "Program Sensor" button.

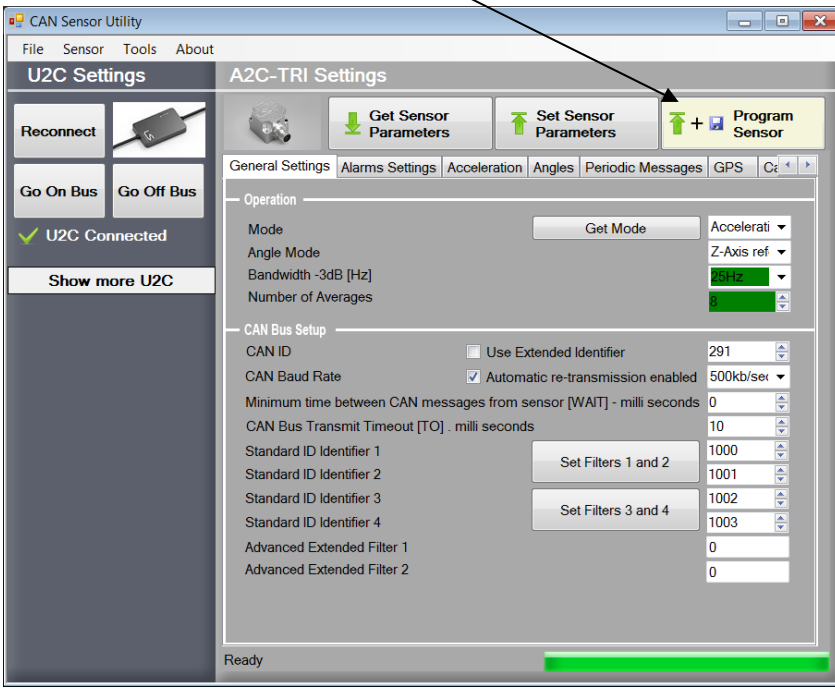

#### **IMPORTANT NOTICE**

Lillie Systems reserve the right to make corrections, enhancements, improvements and other changes to its products (sometimes referred to as components) and services without prior notice. Buyers should obtain the latest relevant information before placing orders and should verify that such information is current and complete. All products are sold subject to Lillie Systems' terms and conditions of sale supplied at the time of order acknowledgment.

Lillie Systems warrants performance of its products (components) to the specifications applicable at the time of sale, in accordance with the warranty in Lillie System's terms and conditions of sale. Testing and other quality control techniques are used to the extent that Lillie Systems deems necessary to support this warranty. Except where mandated by applicable law, testing of all parameters of each component is not necessarily performed.

Lillie Systems assumes no liability for applications assistance or the design of Buyers' products. Buyers are responsible for their products and applications using Lillie System components. To minimize the risks associated with Buyers' products and applications, Buyers should provide adequate design and operating safeguards.

Buyer acknowledges and agrees that it is solely responsible for compliance with all legal, regulatory and safety-related requirements concerning its products, and any use of Lillie Systems' components in its applications, notwithstanding any applications-related information or support that may be provided by Lillie Systems. Buyer represents and agrees that it has all the necessary expertise to create and implement safeguards which anticipate dangerous consequences of failures, monitor failures and their consequences, lessen the likelihood of failures that might cause harm and take appropriate remedial actions. Buyer will fully indemnify Lillie Systems and its representatives against any damages arising out of the use of any Lillie Systems components in safety-critical applications.

Lillie Systems products may be promoted specifically to facilitate safety-related applications. With such components, Lillie Systems' goal is to help customers design and create their own end-product solutions that meet applicable functional safety standards and requirements. Nonetheless, such components are subject to these terms.